# **CX–Series Quick Reference Card** *Avaya Intuity***™** *AUDIX® Emulation*

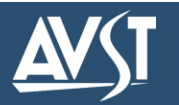

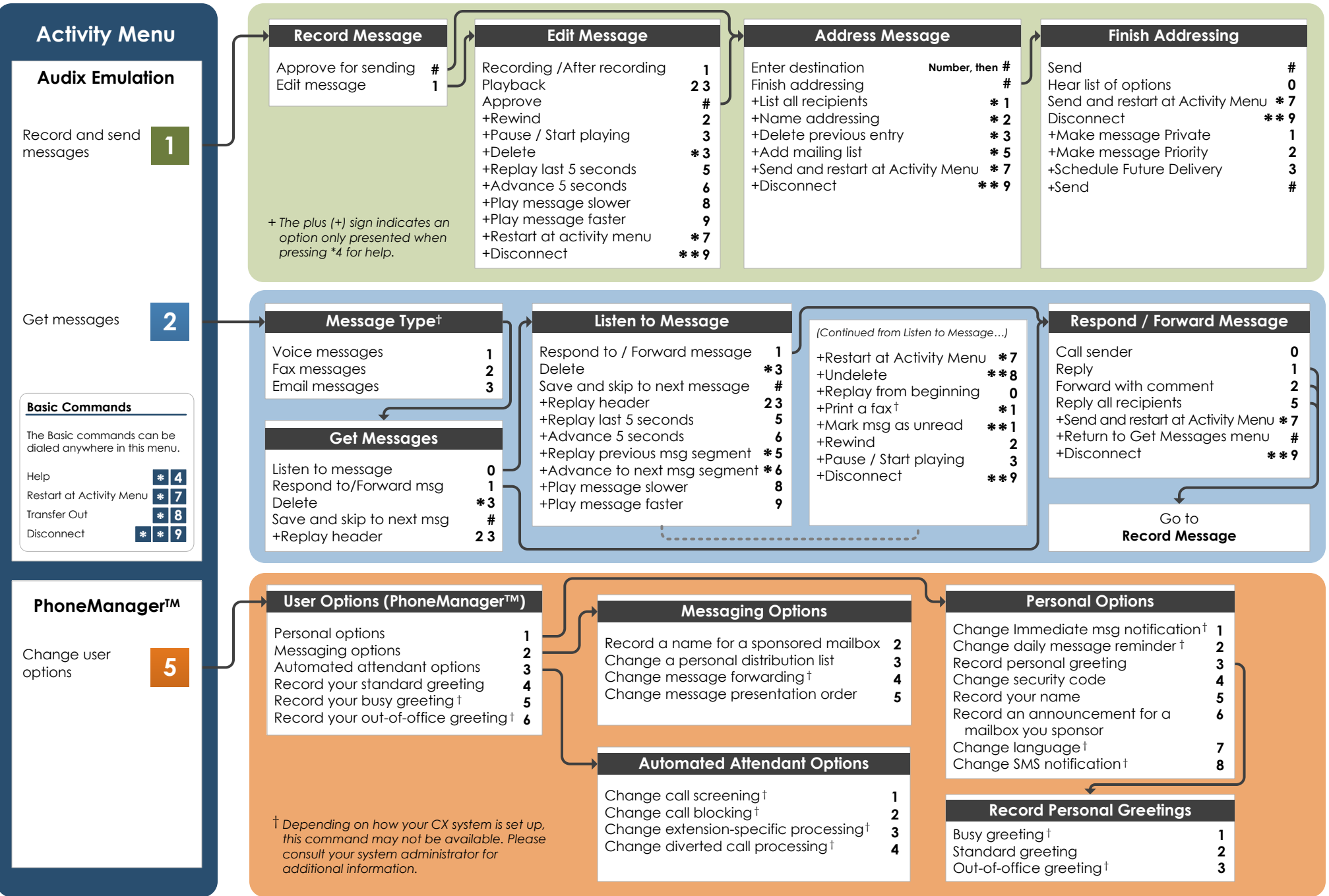

Your organization's new CX unified messaging system is designed to provide you with the same convenient access to your voice, fax, and email messages whether you are at your desk or calling in over the telephone. When you call in, the Avaya<sup>®</sup> Intuity<sup>TM</sup> AUDIX<sup>®</sup> emulation saves you the effort of relearning most of the keystroke commands you use to send, retrieve, and manage messages.

‡ Please be sure that this is the most recent version of the document.

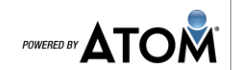

## **Before You Start** To set up your CX mailbox, your system administrator will give you the following information. \_\_\_\_\_\_\_\_\_\_\_\_\_\_\_\_\_\_\_\_\_\_\_\_\_\_\_ \_\_\_\_\_\_\_\_\_\_\_\_\_\_\_\_\_\_\_\_\_\_\_\_\_\_\_ \_\_\_\_\_\_\_\_\_\_\_\_\_\_\_\_\_\_\_\_\_\_\_ CX internal number: CX external number: Your subscriber mailbox number:

Your system administrator may also give you a default security code to use when you log on to CX for the first time.

# **Gaining Access to Your Mailbox**

Follow these simple steps to start using CX.

- 1. Call the CX internal or external number.
- 2. If necessary, press the key for triggering a subscriber log on (default  $=$  #).
- 3. If prompted, enter your subscriber mailbox number.
- 4. Enter your security code (or the default code, if your administrator has given you one).

# **Welcome! Performing Common Tasks**

If you are looking for a quick hint on how to perform a specific task, here is the list of the shortcut commands.

† Depending on how your CX system is set up, this command may not be available. Please consult your system administrator for additional information.

> **# 1 # 2 # 3 Destination #**

> > **\* 2**

**\* 3 # #**

**5 1 4**

## **After Recording & Addressing Message After Listening to Message**

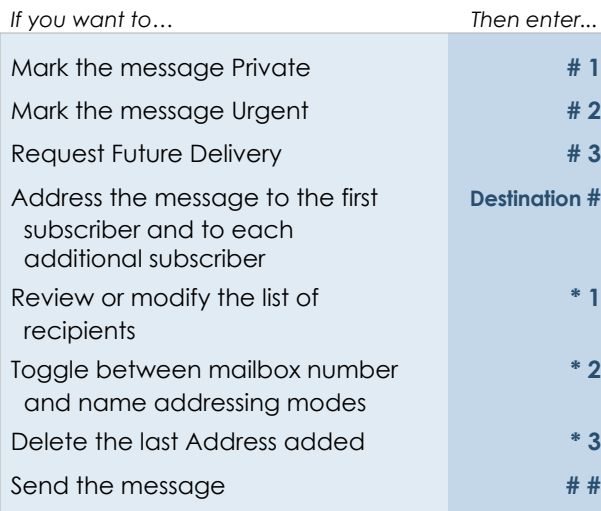

## **Changing Your Mailbox Options**

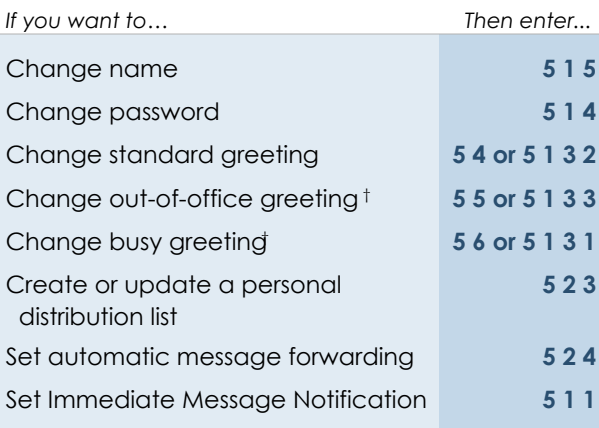

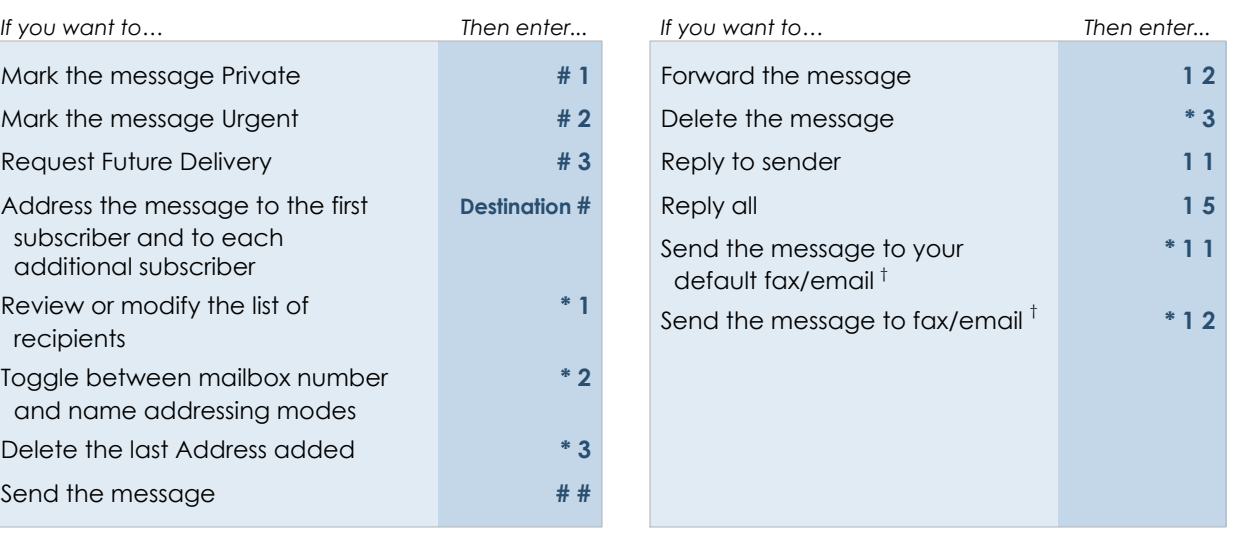

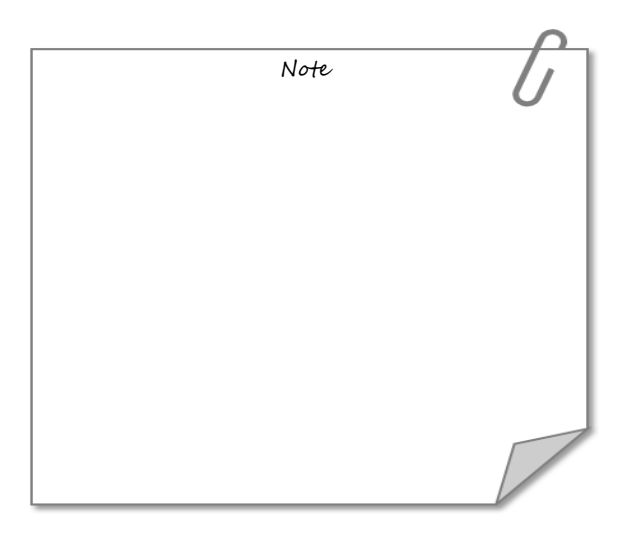

© 2015 Applied Voice & Speech Technologies, Inc. (AVST). No part of this publication may be reproduced, transmitted, transcribed, stored in a retrieval system, adapted, or translated into any language in any form by any means without the written permission of AVST. Trademarks, service marks, products names, company names or logos of AVST are protected by trademark and other laws of the United States, as well as international conventions and the laws of other countries. Other such properties that are not owned by AVST may not be used without the express permission from their owners. For information on registered trademarks contained herein, please refer to the Trademarks document included in the documentation set.